# **File Transfer**

In order to get grades for all assignments and projects, you will be required to write code and make sure it runs successfully on the Fox servers. All files in the Fox server will stay there, at least until the end of the semester. You would still need to download these files from the Fox servers and *submit them on Blackboard or zyBooks for manual / auto grading*.

Following are the ways to download the files:

### **Windows - OpenSSH**

- o Open a NEW Command Prompt window. This will get you to the default location on your computer - something like "C:\Users\Kevin Desai\".
- o Navigate to the correct directory on your computer where you would like to save your files. Navigation works similar to how you would do in Linux -- using the "cd" function.
- o Once you are in the correct directory, you will need to enter the following command.

```
scp abc123@{ip-
address}:/home/abc123/working/cs1714/*.* .
```
o E.g., if you would like to copy a file named "welcome" from the "cs1714" directory we created in the Fox servers, the following is how you do it: **scp** 

### **abc123@10.100.240.201:/home/abc123/working/cs1714/welc ome .**

- o **\*.\*** denotes a file with any filename and any file extension. The last "." denotes that the file(s) need to be downloaded in the current folder in my local computer from where I am running this command.
- o Upon pressing enter, you will be asked to enter your password for your Fox server login.
- $\circ$  If successful, your files will have downloaded to the location. You can then go and submit the files on Blackboard or zyBooks as required.

### **Mac / Linux - Terminal**

- o Open a NEW Terminal window. This will get you to the default location on your computer - something like "/Users/Kevin Desai/".
- o Navigate to the correct directory on your computer where you would like to save your files. Navigation works similar to Fox servers -- using the "cd" function.
- o Once you are in the correct directory, you will need to enter the following command.

```
scp abc123@{ip-
```

```
address}:/home/abc123/working/cs1714/*.* .
```
o E.g., if you would like to copy a file named "welcome" from the "cs1714" directory we created in the Fox servers, the following is how you do it: **scp** 

```
abc123@10.100.240.201:/home/abc123/working/cs1714/welc
ome .
```
- o **\*.\*** denotes a file with any filename and any file extension. The last "." denotes that the file(s) need to be downloaded in the current folder in my local computer from where I am running this command.
- o Upon pressing enter, you will be asked to enter your password for your Fox server login.
- o If successful, your files will have downloaded to the location. You can then go and submit the files on Blackboard or zyBooks as required.

# **Windows - MobaXterm**

- o In MobaXterm, you can use the file explorer on the left hand side of the application -- the left panel shows your Linux directory.
- o Navigate to the location where you have the files that you wish to download.
- o Select the file(s) you would like to download and click the download button.
- o Remember where you are downloading the files.
- o You can then go and submit the files on Blackboard or zyBooks as required.

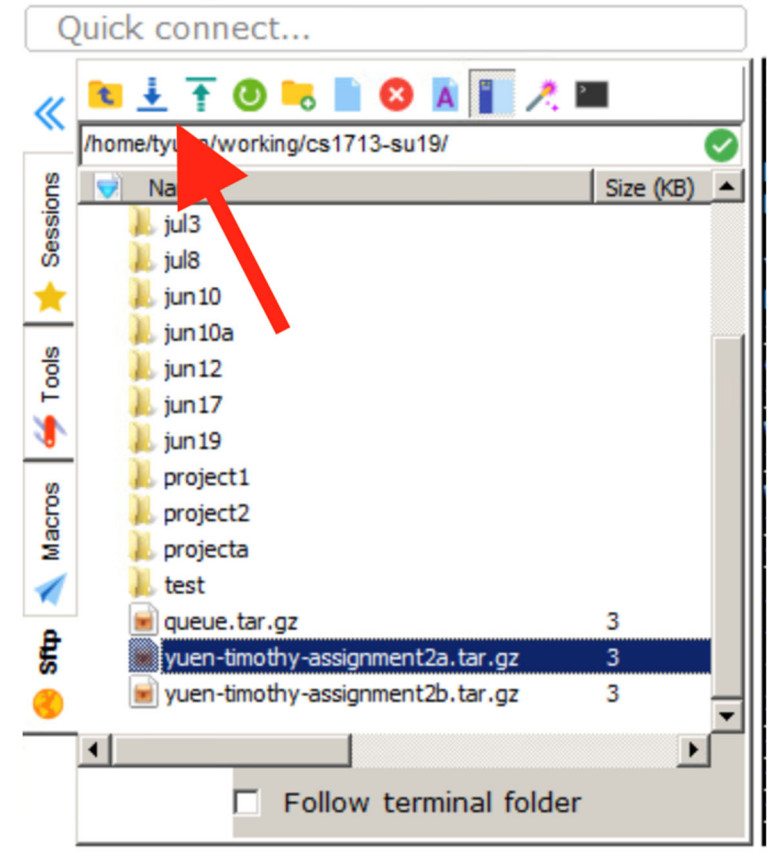